### **Copyright**

Copyright 2008 Chr. Mayr GmbH & Co. KG

Alle Rechte vorbehalten. Kein Teil des Werkes darf in irgendeiner Form (Druck, Fotokopie, Mikrofilm oder in einem anderen Verfahren) ohne schriftliche Genehmigung der Firma Chr. Mayr GmbH & Co KG reproduziert oder unter Verwendung elektronischer Systeme verarbeitet, vervielfältigt oder verbreitet werden

### **Symbole**

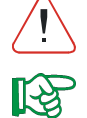

Drohende Gefahr für das Leben und die Gesundheit von Personen! Nichtbeachtung ist lebensgefährlich! Wichtige Hinweise für den sachge-

rechten Umgang mit der Maschine. Nichtbeachtung kann zu Störungen an der Maschine oder der Umgebung führen.

Anwendungs-Tipps und besonders nützliche Informationen. Zur optimalen Nutzung aller Funktionen.

### **Eigenschaften**

Digitaler 1- Quadranten PI-Drehzahlregler mit unterlagertem PI **Stromregelkreis** 

PWM- Endstufe mit Taktfrequenz 10kHz. ⇒ Formfaktor Motorstrom ≤ 1.05 bei Eisenläufern

- 4 Steuerklemmen als Eingang (analog, digital) oder Ausgang konfigurierbar (werksseitig)
- Analoge Sollwertvorgabe 0 ... 10VDC,
- oder Festdrehzahlen
- Temperaturüberwachung
- Programmierung über RS232 Schnittstelle (optional)

Betriebsarten:

- Drehzahlregelung
- Elektronische Bremsfunktion • Kurzschlussbremsung

Rückführungstypen:

• Ankerspannung mit IxR Kompensation

### **Anwendung**

- Betrieb von permanent- oder fremderregten Gleichstrommaschinen.
- Einfache Regelung beim Antreiben in eine Richtung (1Q).
- Anwendungen bei denen es auf guten Gleichlauf, Regelbarkeit, volles Drehmoment ab Stillstand, oder hohes Beschleunigungsvermögen ankommt.

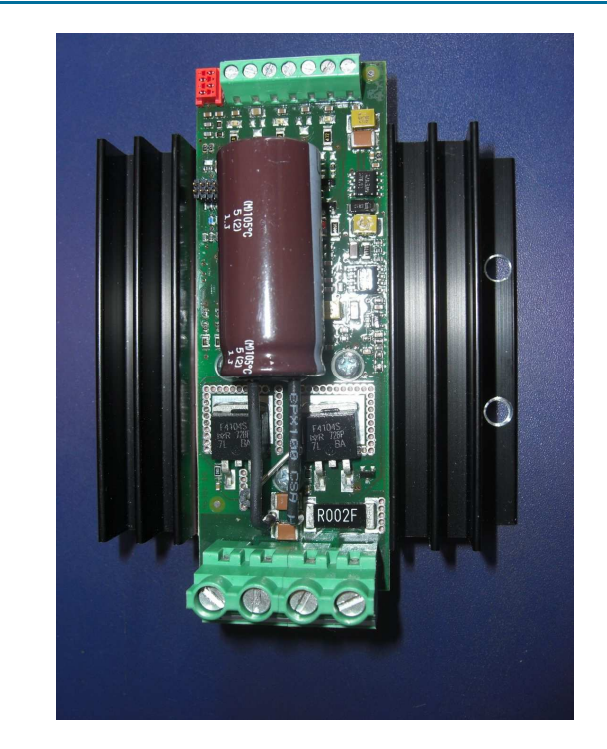

# **Technische Daten**

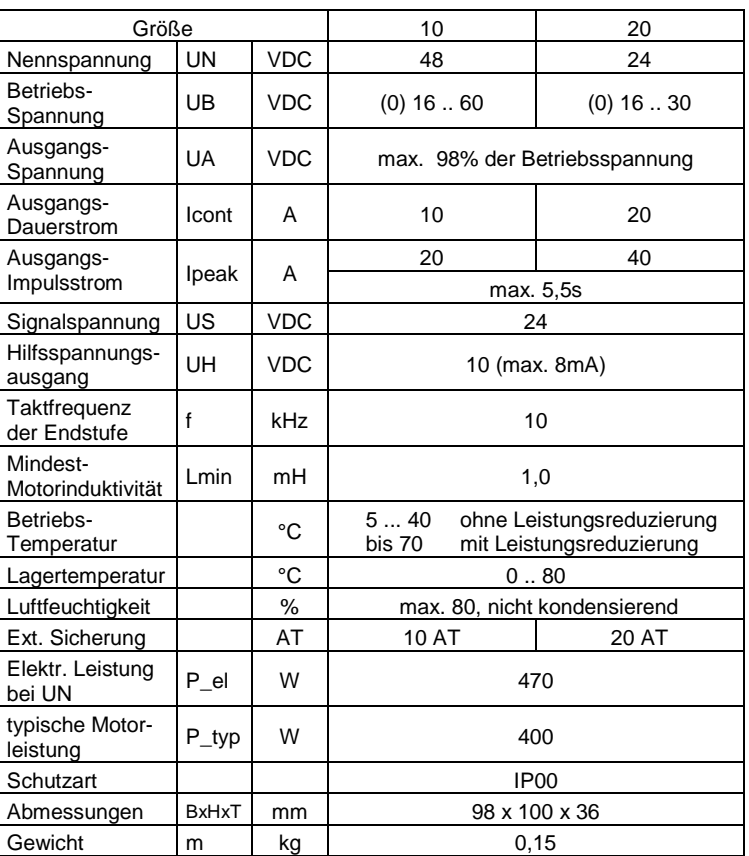

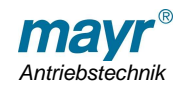

.

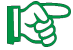

### **Herstellererklärung Inhalt**

 Das Produkt ist im Sinne der Maschinenrichtlinie 98/37/EG eine Komponente, die zum Einbau in eine Maschine oder Anlage bestimmt ist.

Die Inbetriebnahme ist solange untersagt bis festgestellt wurde, dass die Maschine oder Anlage, in der dieses Erzeugnis eingebaut ist, den Bestimmungen der EG-Richtlinien entspricht.

Das Produkt entspricht der Niederspannungsrichtlinie 93/68/EWG

Das Produkt entspricht der EMV-Richtlinie 89/336/EWG Sofern die Vorgaben zu EMV und Montage dieser Anleitung beachtet werden.

Das Produkt entspricht der RoHS

**Hinweis** 

Basierend auf der Richtlinie 94/9/EG (ATEX Richtlinien) ist dieses Produkt ohne Bewertung der Konformität nicht geeignet für den Einsatz in explosionsgefährdeten Bereichen.

#### **Sicherheitshinweise**

#### **Achtung!**

Zur Vermeidung von Personen- und Sachschäden dürfen nur qualifizierte und geschulte Personen unter Einhaltung der geltenden Normen und Richtlinien an den Geräten arbeiten. Vor der Installation und Inbetriebnahme ist die Einbau- und

Betriebsanleitung sorgfältig zu lesen.

- Lebensgefahr beim Berühren spannungsführender Leitungen und / oder Bauteile.
- Vor dem Öffnen des Gerätes Eingangsspannung abschalten und 15 Minuten warten.
- Elektronische Geräte sind grundsätzlich nicht ausfallsicher.
- Arbeiten nur im spannungslosen Zustand, vor unbeabsichtigtem Wiedereinschalten sichern.
- Bei drehendem Motor liegt an den Leistungsklemmen eine Spannung an, die eine gefährliche Höhe erreichen kann.
- Von der rotierenden Motorwelle können Gefährdungen ausgehen.
- Durch fehlerhaften Anschluss oder ungünstige Parametrierung kann es zu unkontrollierten Bewegungen des Motors kommen.
- Im generatorischen Betrieb kann die Zwischenkreisspannung lebensgefährliche Werte erreichen, auch wenn die Versorgungsspannung niedriger ist.
- Im generatorischen Betrieb kann die Zwischenkreisspannung Werte erreichen, die parallel angeschlossene Verbraucher zerstören.

Maschinen und Anlagen sind mit geräteunabhängigen Überwachungs- und Sicherheitseinrichtungen zu versehen. Der Anwender muss sicherstellen, dass nach einem Ausfall des Gerätes, bei Fehlbedienung, bei Ausfall der Regel- und Steuereinheit usw. der Antrieb in einen sicheren Betriebszustand geführt wird.

#### **Wir empfehlen auch die Einbau- und Bedienungsanleitungen der Motoren im Vorfeld genau zu studieren.**

Power- GND und Steuerspannungs- GND sind im Gerät intern galvanisch verbunden!

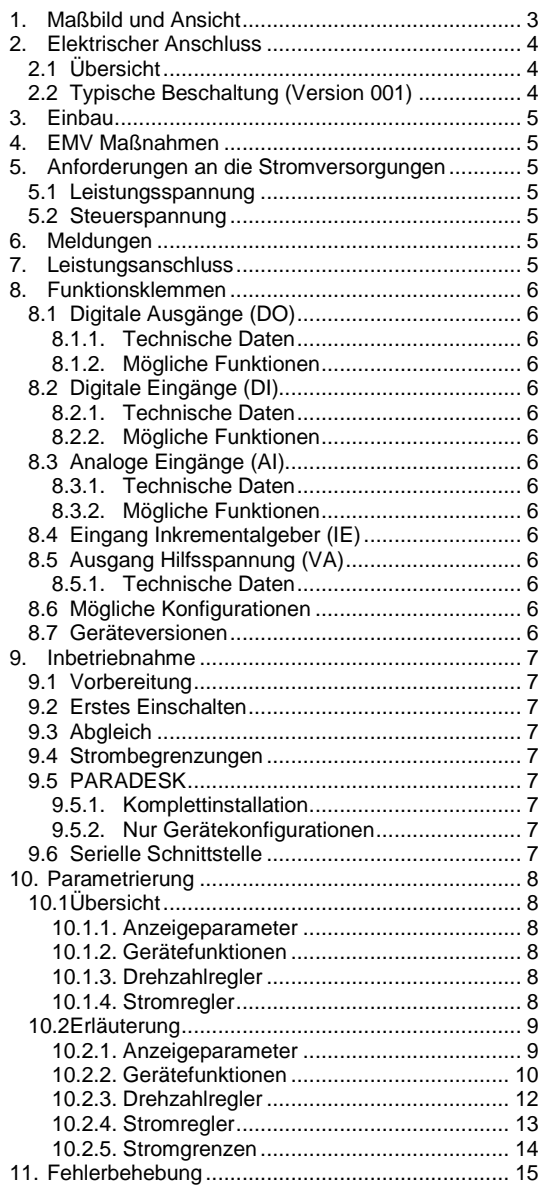

#### ESD-Gefahr!

Das Produkt enthält elektrostatisch gefährdete Bauteile, die bei unsachgemäßer Behandlung beschädigt werden können. Deshalb: Bevor Sie den Regler berühren:

- Den eigenen Körper von elektrostatischer Aufladung entladen.
- Regler stets auf eine leitfähige Unterlage mit guter Masseverbindung legen.

Berührungen mit Kontakten, Bauteilen, Steckeranschlüssen usw. vermeiden.

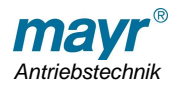

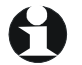

**1. Maßbild und Ansicht** 

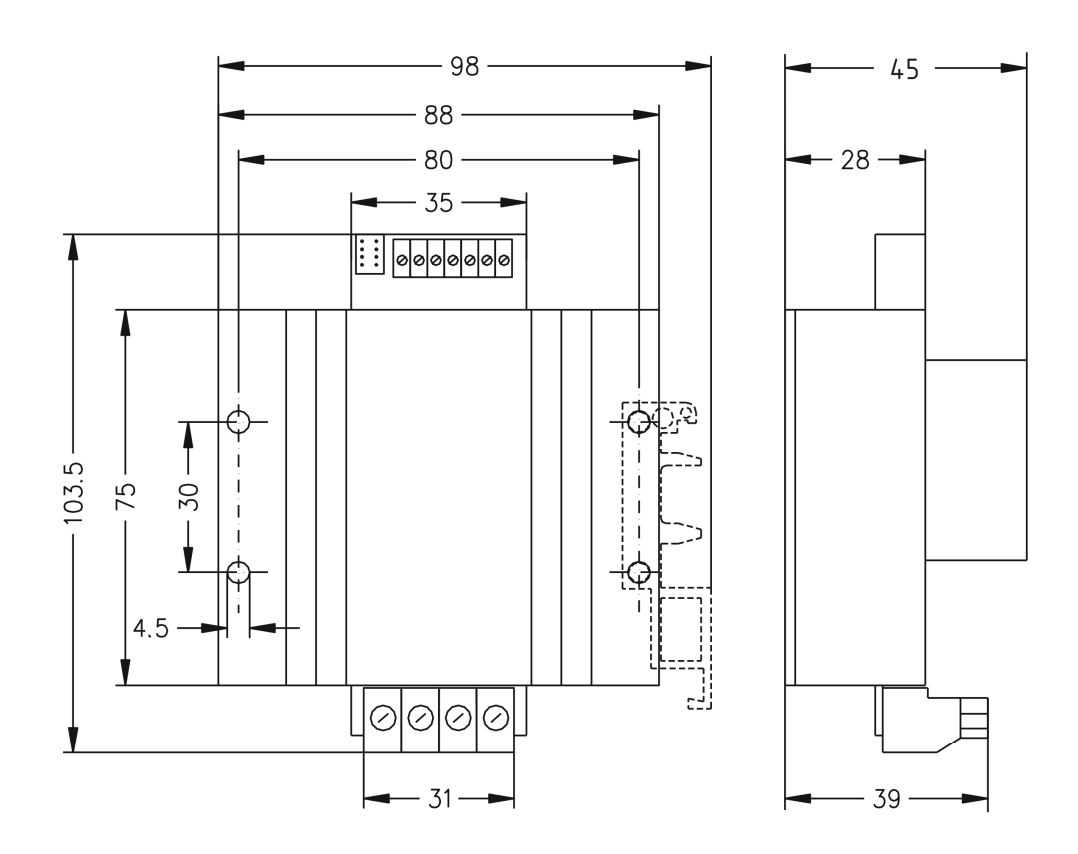

Seite 3 von 16

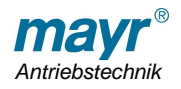

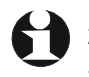

### **2. Elektrischer Anschluss**

### **2.1 Übersicht**

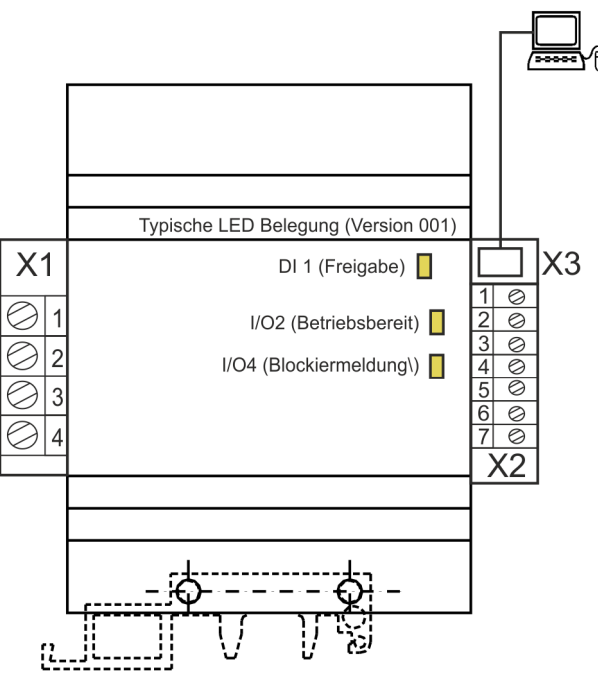

### **2.2 Typische Beschaltung (Version 001)**

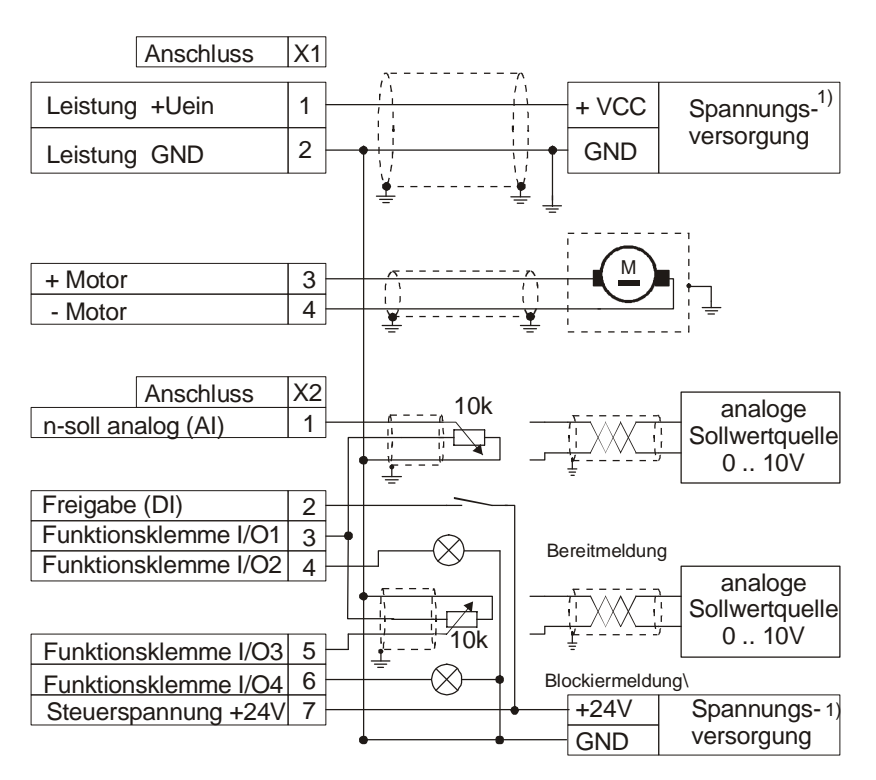

1) bei geeigneter Spannung können Leistung und Signal an eine gemeinsame Versorgung angeschlossen werden. Achtung bei Bremsbetrieb wird Energie zurückgespeist!<br>Die Spannung an den Leistungsklemmen kann auf Werte ansteigen, die die zul. Steuerspannung überschreiten.

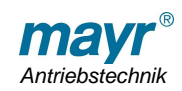

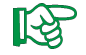

### **3. Einbau**

Am Aufstellungsort muss eine ausreichende Wärmeabfuhr gewährleistet sein.

(Wärmestau vermeiden, unter dem Regler dürfen keine zusätzlichen Heizelemente, wie Widerstände usw., angeordnet sein).

Wärmeabfuhr über Kühlrippen- Konvektion:

Regelgerät so montieren, dass die Kühlrippen senkrecht stehen, damit sich eine optimale Kühlung einstellt

#### **4. EMV Maßnahmen**

• Verwendung einer verzinkten, geerdeten Montageplatte. Alle metallischen Teile des Schaltschranks flächig und ાપ્ષ્ઠ

gut leitend verbinden. Schranktüren über kurze Massebänder mit Schrank verbinden.

- Erdung des Motors.
- Verwendung von geschirmten Leitungen (kleiner, gleich 10m) vom und zum Gerät .
- Signalleitungen und Leistungskabel getrennt verlegen.
- Beidseitige großflächige Auflage der Schirme von Leistungskabeln und Leitungen mit digitalen Signalen auf der Montageplatte.
- Leitungen mit analogen Signalen Schirm nur reglerseitig erden. Wenn möglich paarverseilte Leitungen verwenden.
- Steuerleitungen und Analogsignale ggf. reglerseitig mit je drei Windungen durch einen Ferrit- Ringkern schleifen.

Applikationsspezifische Besonderheiten sind vom Anwender zu berücksichtigen.

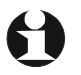

### **6. Meldungen**

Die digitalen Ein- und Ausgänge haben jeweils eine LED Zustandsanzeige

**5. Anforderungen an die Stromversorgungen** 

#### **5.1 Leistungsspannung**

- Spannung: je nach Type : min. 16 VDC
- max. 30 VDC bzw. 60V • Restwelligkeit: die Ober- und Untergrenzen dürfen nie überschritten werden.
- Ausgangsstrom: entsprechend der Reglergröße

#### **5.2 Steuerspannung**

- Spannung:
	- min. 18 VDC
	- max. 30 VDC
- Restwelligkeit: die Ober- und Untergrenzen dürfen nie überschritten werden

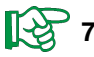

### **Kg 7. Leistungsanschluss**

- Der Leistungseingang ist nicht verpolungssicher!
- Eingangsspannungen über 35V(Gr.20) bzw. 70V (Gr. 10) führen zum Defekt!
- Der Leistungseingang darf nicht mit dem Motorausgang verbunden werden!

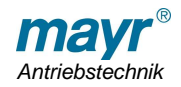

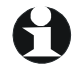

#### **8. Funktionsklemmen**

Die Funktionsklemmen können je nach Konfiguration mit verschiedenen Ein- und Ausgangsfunktionen belegt sein.

Bezugspotential ist bei allen Ein- und Ausgängen der allgemeine "GND"

### **8.1 Digitale Ausgänge (DO)**

### **8.1.1. Technische Daten**

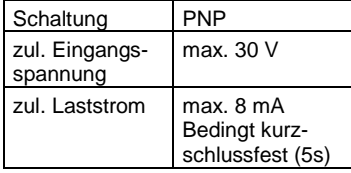

#### **8.1.2. Mögliche Funktionen**

- Bereitmeldung
- Aktiv, wenn das Gerät versorgt ist und kein Fehler vorliegt.
- Blockiermeldung\

Aktiv, wenn die Strombegrenzung nicht auf I-Dauer reduziert hat.

### **8.2 Digitale Eingänge (DI)**

#### **8.2.1. Technische Daten**

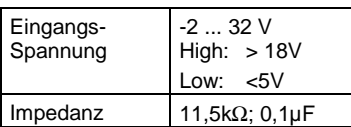

#### **8.2.2. Mögliche Funktionen**

- Drehzahlbit 1
- Drehzahlbit 2

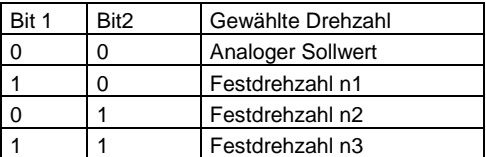

#### • Fehler Reset

Mit diesem Eingang können Fehlerzustände

(außer Prozessorfehler) zurückgesetzt werden. Wird diese Funktion nicht parametriert, kann das Gerät nur durch:

- erneutes Einschalten,
- mittels der Funktion "Reset über RF" oder

- per Autoreset

zurückgesetzt werden.

#### Achtung: Gefahr bei automatischem Wiederanlauf !

### **8.3 Analoge Eingänge (AI)**

#### **8.3.1. Technische Daten**

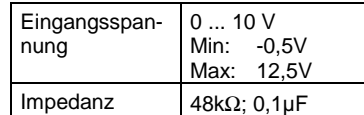

#### **8.3.2. Mögliche Funktionen**

• I-Grenz

Skalierung der Spitzenstromgrenze 0 .. 100%

#### **8.4 Eingang Inkrementalgeber (IE)**

Derzeit nur vorgesehen

### **8.5 Ausgang Hilfsspannung (VA)**

#### **8.5.1. Technische Daten**  Ausgangsspannung 10 VDC max. 2,5mA

Versorgungsspannung für Potentiometer

#### **8.6 Mögliche Konfigurationen**

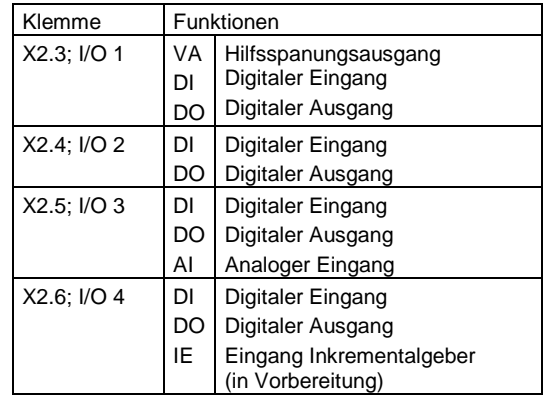

#### **8.7 Geräteversionen**

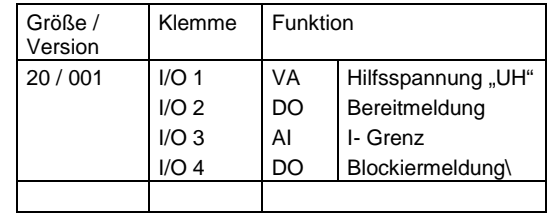

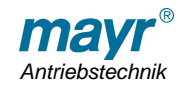

## **9. Inbetriebnahme**

### **9.1 Vorbereitung**

- die Anschlussverdrahtung nach dem Anlagenschaltplan und dieser Bedienungsanleitung genau kontrollieren.
- Bedienungsanleitung des Motors und anderer Komponenten der Anlage beachten.
- **Sicherheitshinweise beachten!**
- Drehzahl Sollwert auf den kleinsten Wert stellen.
- Falls vorhanden, eine variable Strombegrenzung auf die gewünschte Begrenzung stellen.

#### **Achtung!!**

Bei einem Fehler im Anschluss oder an den Geräten kann es zu unkontrollierten Bewegungen kommen.

⇒ sicherstellen, dass durch eine unkontrollierte Bewegung keine Personen oder Gegenstände gefährdet werden können.

### **9.2 Erstes Einschalten**

- Versorgungsspannung anschließen.
- Freigabe (Enable) erteilen und Abgleich durchführen.

### **9.3 Abgleich**

Über die RS232 Schnittstelle und der Software "PARADESK" können eine Reihe von Parametern eingestellt werden.

### **9.4 Strombegrenzungen**

Beim Einstellen der Stromgrenzen ist insbesondere folgendes zu beachten:

- Wenn der eingestellte Dauerstrom über dem Nennstrom des Motors liegt, kann der Motor überhitzt werden. In diesem Fall sollte im Motor ein Thermowächter eingebaut sein und überwacht werden (z.B.: In den Freigabekreis einschleifen).
- Bei Permanentmagnetmotoren darf der Strom nie, auch nicht kurzzeitig, über den im Motordatenblatt angegebenen, maximal zulässigen Strom ansteigen, da es zu Motorschäden durch Entmagnetisierung kommen kann.
- Bei Getriebemotoren darf das Grenzdrehmoment des Getriebes nicht überschritten werden.
- Das zul. Drehmoment weiterer Anlagenteile kann begrenzt sein.

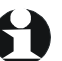

#### **9.5 PARADESK**

Um den Antriebsregler 037.302 parametrieren und überwachen zu können, wird die Monitorsoftware PARADESK benötigt.

Vorgehensweise:

- **9.5.1. Komplettinstallation** 
	- Paradesk.zip mittels rechter Maustaste und "Ziel speichern unter..." in einen temporären Ordner kopieren.
	- Zip-File in den temporären Ordner entpacken.
	- Setup ausführen. Falls auf der lokalen Festplatte bereits eine Paradesk-Installation gefunden wird, wird diese deinstalliert.
		- Danach Setup nochmals aufrufen, um die neue Version zu installieren.
	- Bei Aufforderung "Extrahieren" anklicken.

#### **9.5.2. Nur Gerätekonfigurationen**

Wählen Sie diese Option, wenn Sie eine aktuelle Paradesk-Installation besitzen, aber die Meldung erhalten "No configuration available". In diesem Fall ist es nicht nötig die gesamte Paradesk-Installation neu vorzunehmen, sondern es reicht, nur die Gerätekonfigurationen zu aktualisieren

- Die aktuelle Datei "AKFs.exe" in den Paradesk-Programmordner (meist: C:\Programme\Paradesk) kopieren.
- AKFs.exe starten
- Bei Aufforderung "Extrahieren" anklicken

### **9.6 Serielle Schnittstelle**

Die Kommunikation von Monitorprogramm und Regelgerät erfolgt über einen RS232 – Adapter mit Sonderstecker und integriertem Pegelumsetzer (5V <-> RS232 Normpegel).

Achtung: Der Schnittstellenadapter beinhaltet **keine Potenzialtrennung**. Geräte- GND ist mit Schnittstellen- GND verbunden.

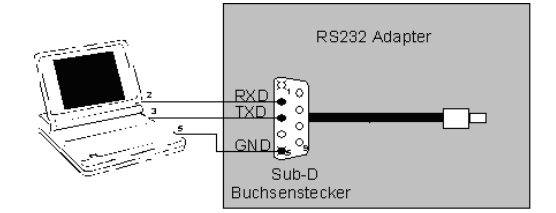

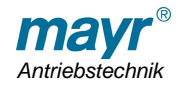

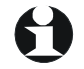

## **10. Parametrierung**

### **10.1 Übersicht**

#### **10.1.1. Anzeigeparameter**

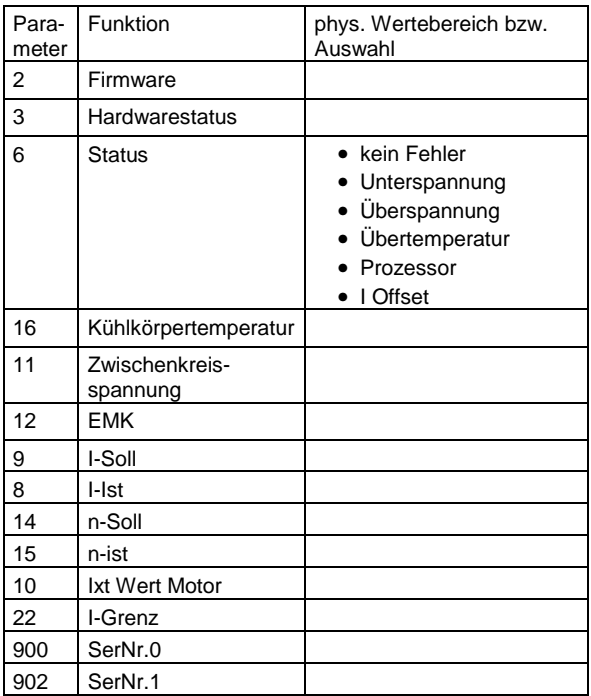

#### **10.1.2. Gerätefunktionen**

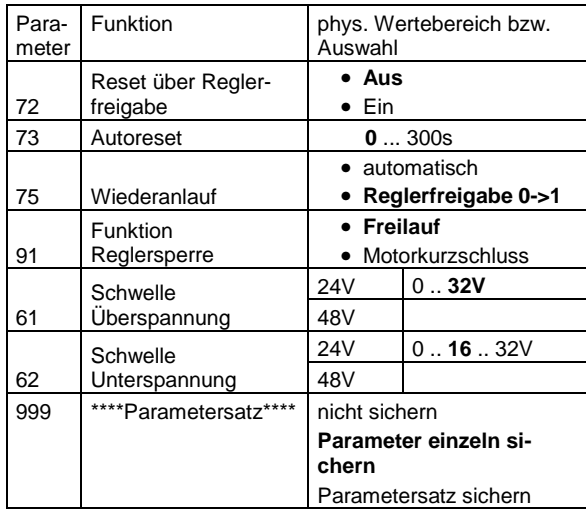

#### **10.1.3. Drehzahlregler**

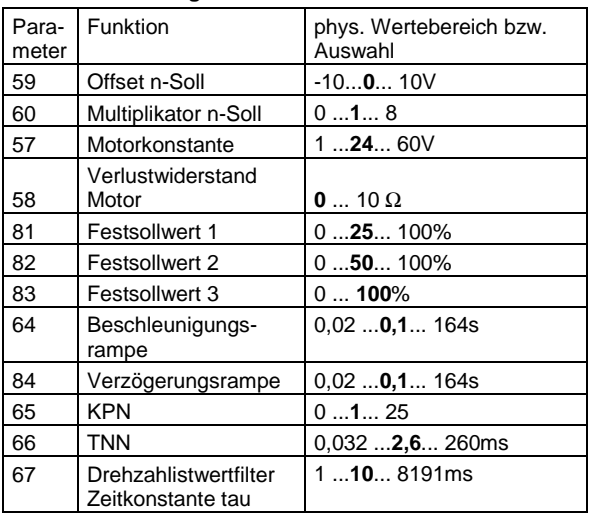

### **10.1.4. Stromregler**

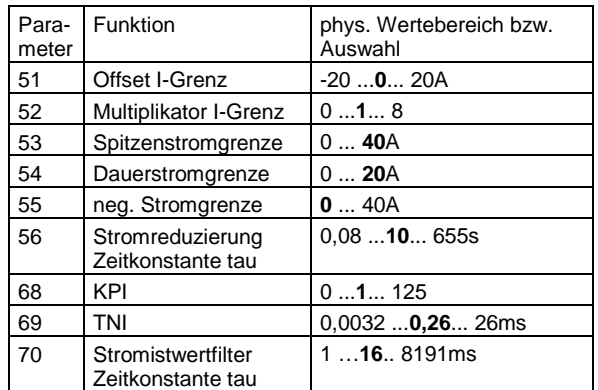

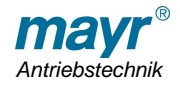

### **10.2 Erläuterung**

**REE** 

### **10.2.1. Anzeigeparameter**

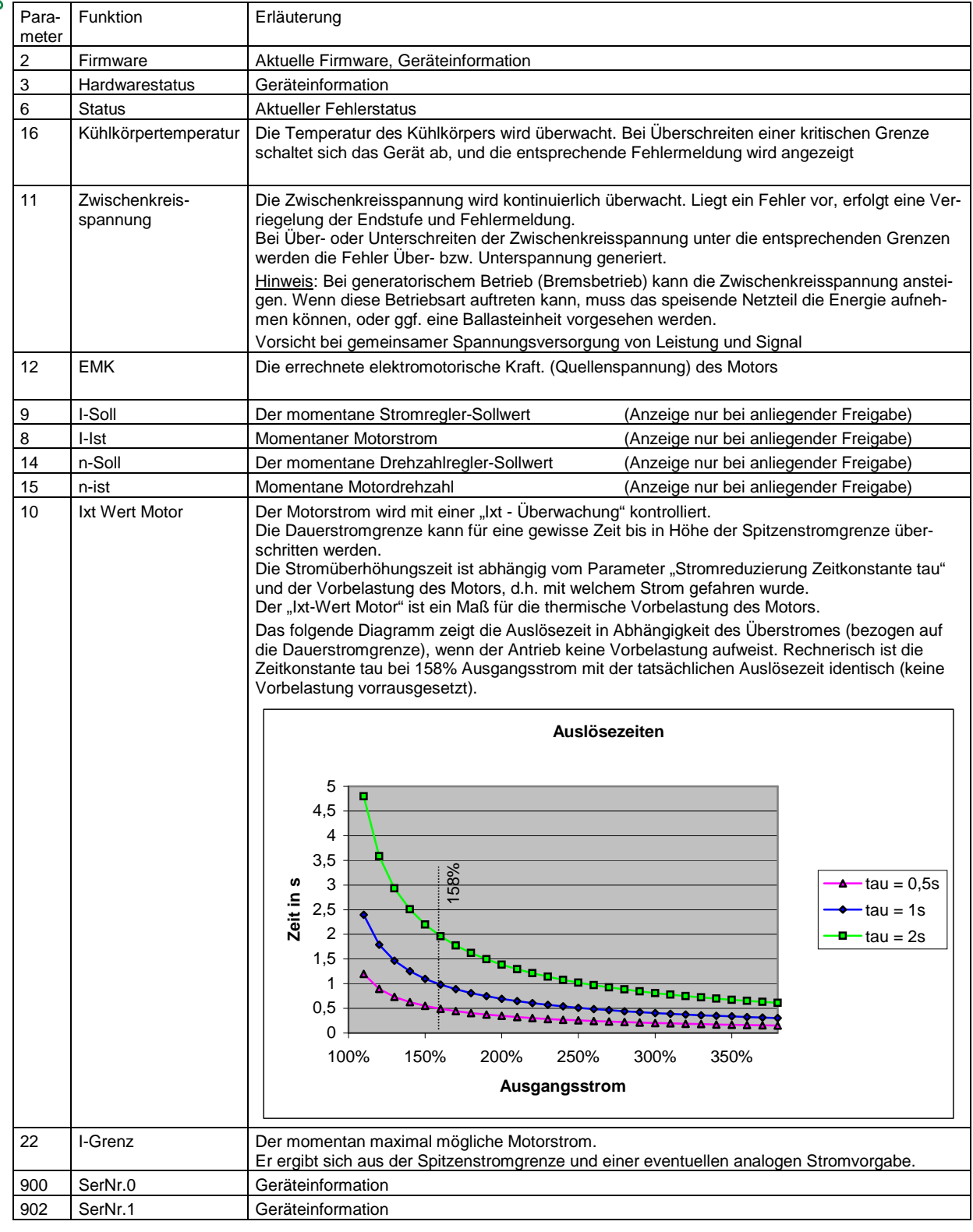

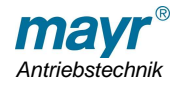

### **10.2.2. Gerätefunktionen**

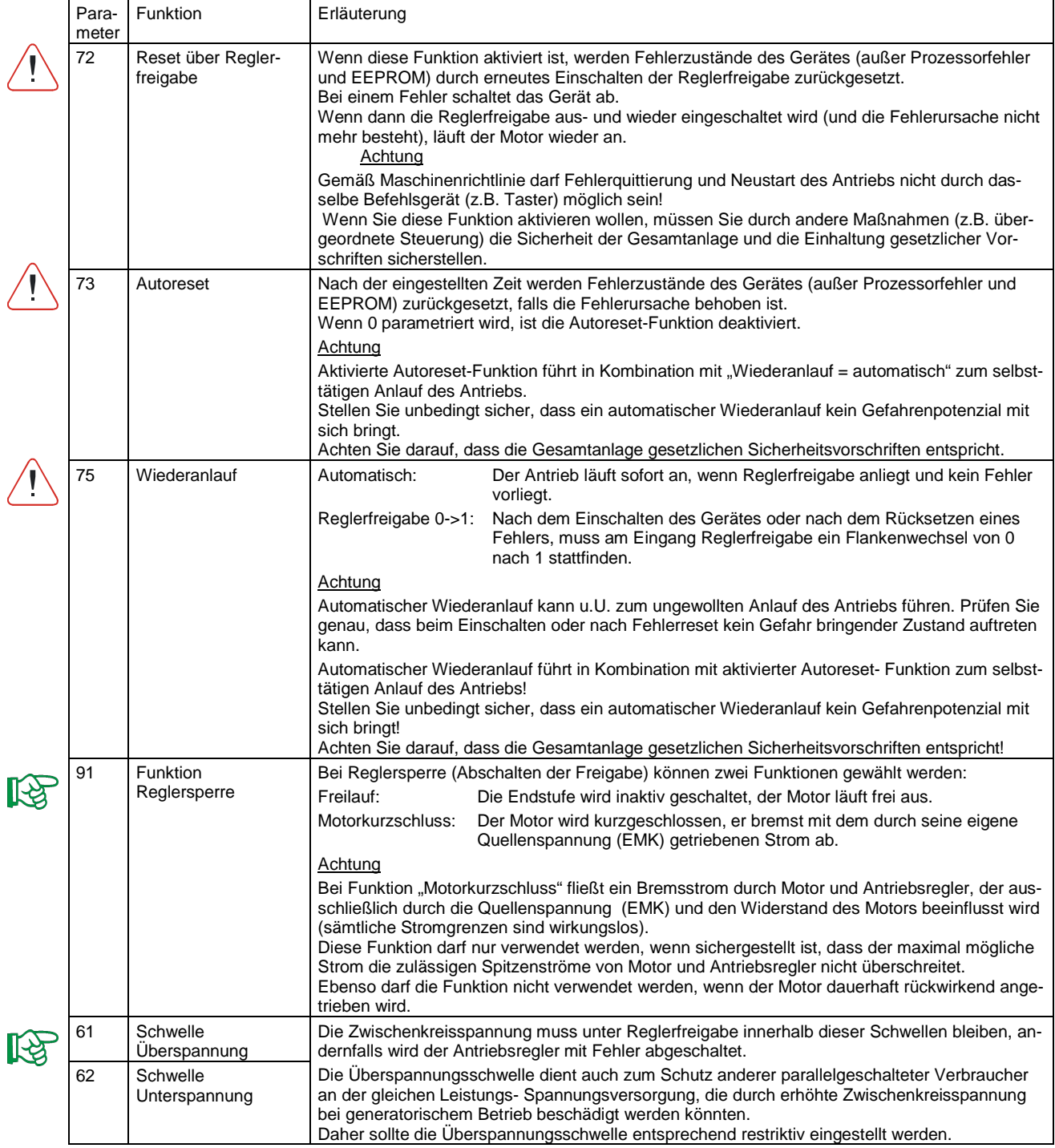

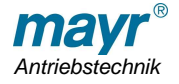

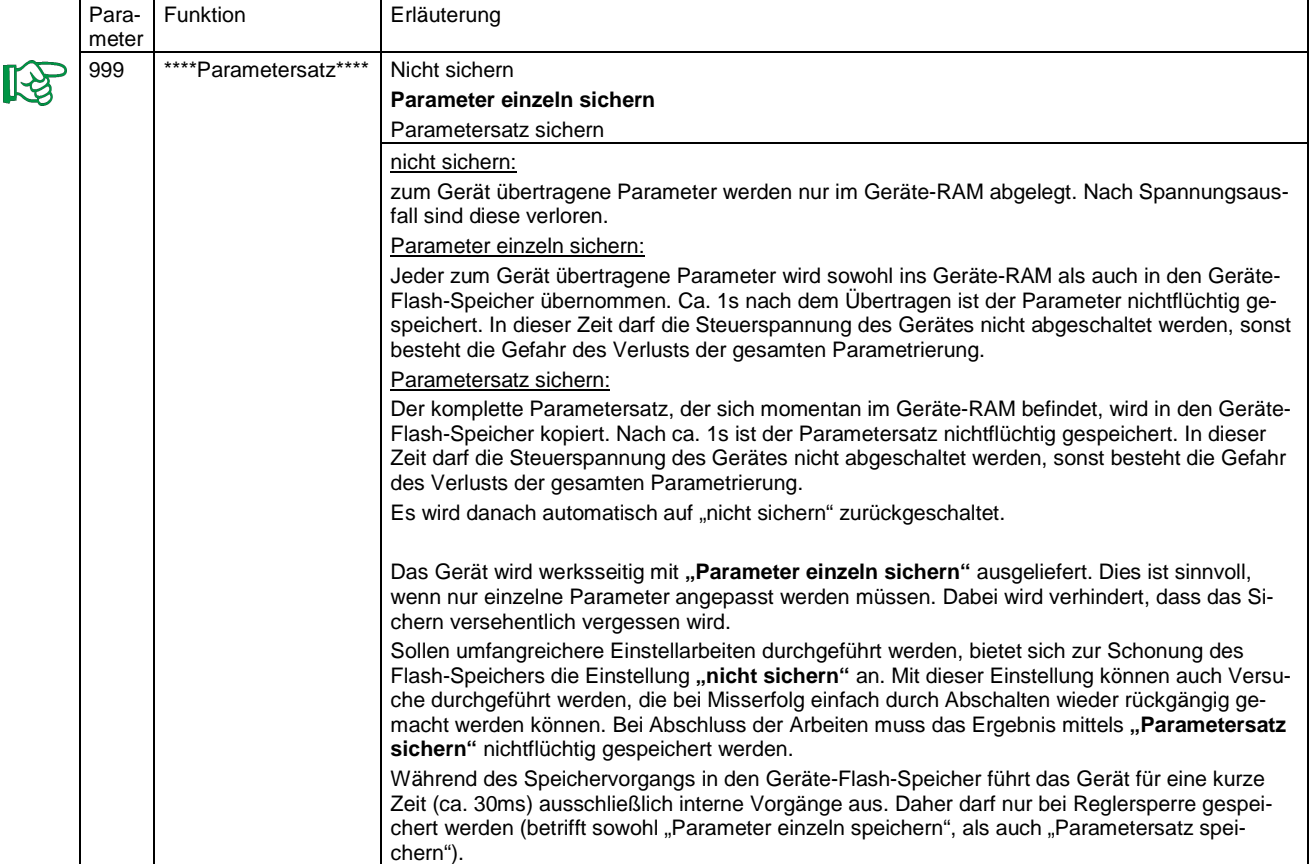

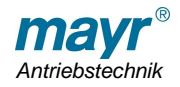

# **Vorläufige Einbau- und Betriebsanleitung für tendo -SC 1Q/Tr Type 037.302.0 / 24VDC (A635) (B037.302.D)**

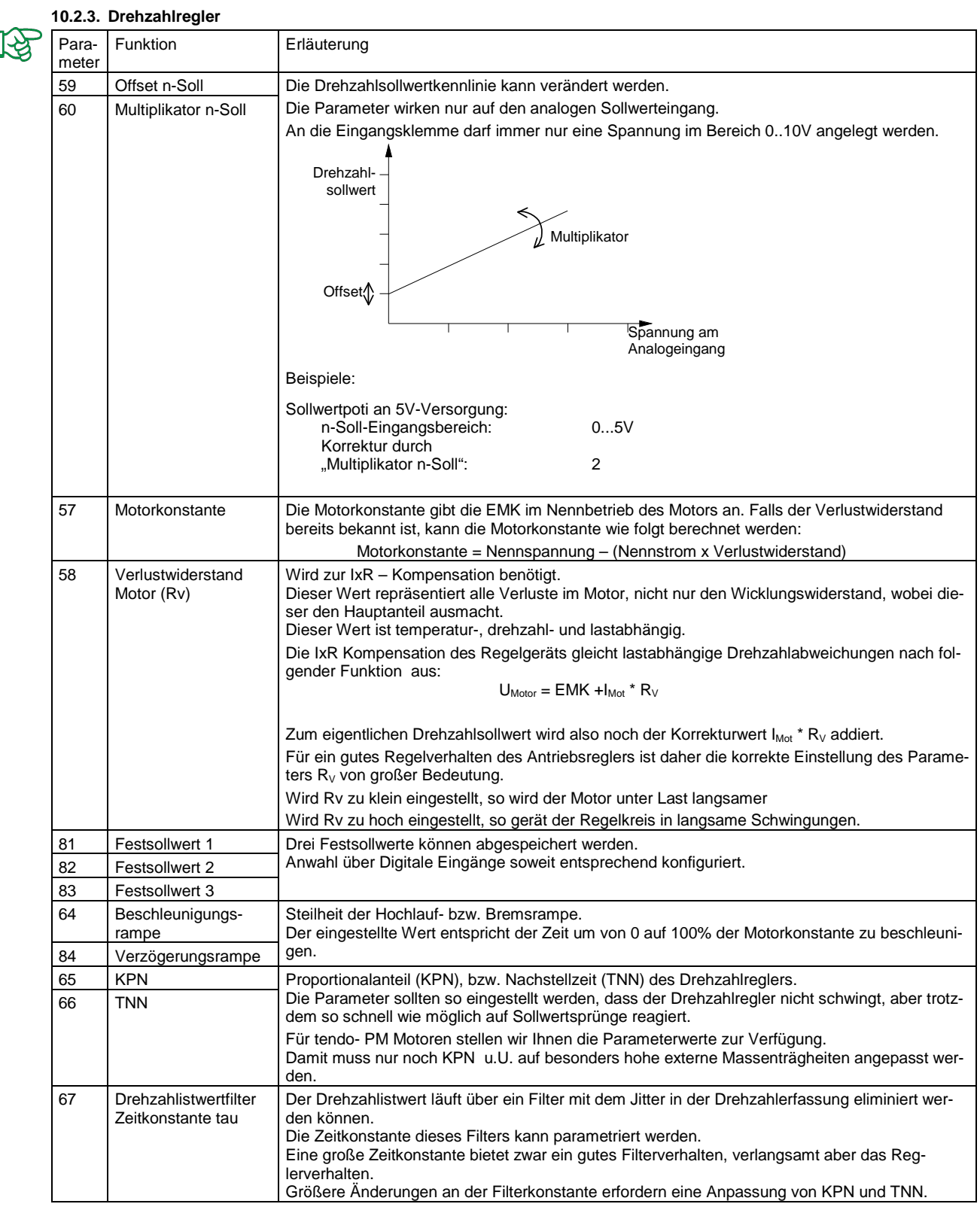

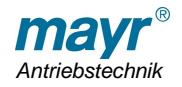

# **Vorläufige Einbau- und Betriebsanleitung für tendo -SC 1Q/Tr Type 037.302.0 / 24VDC (A635) (B037.302.D)**

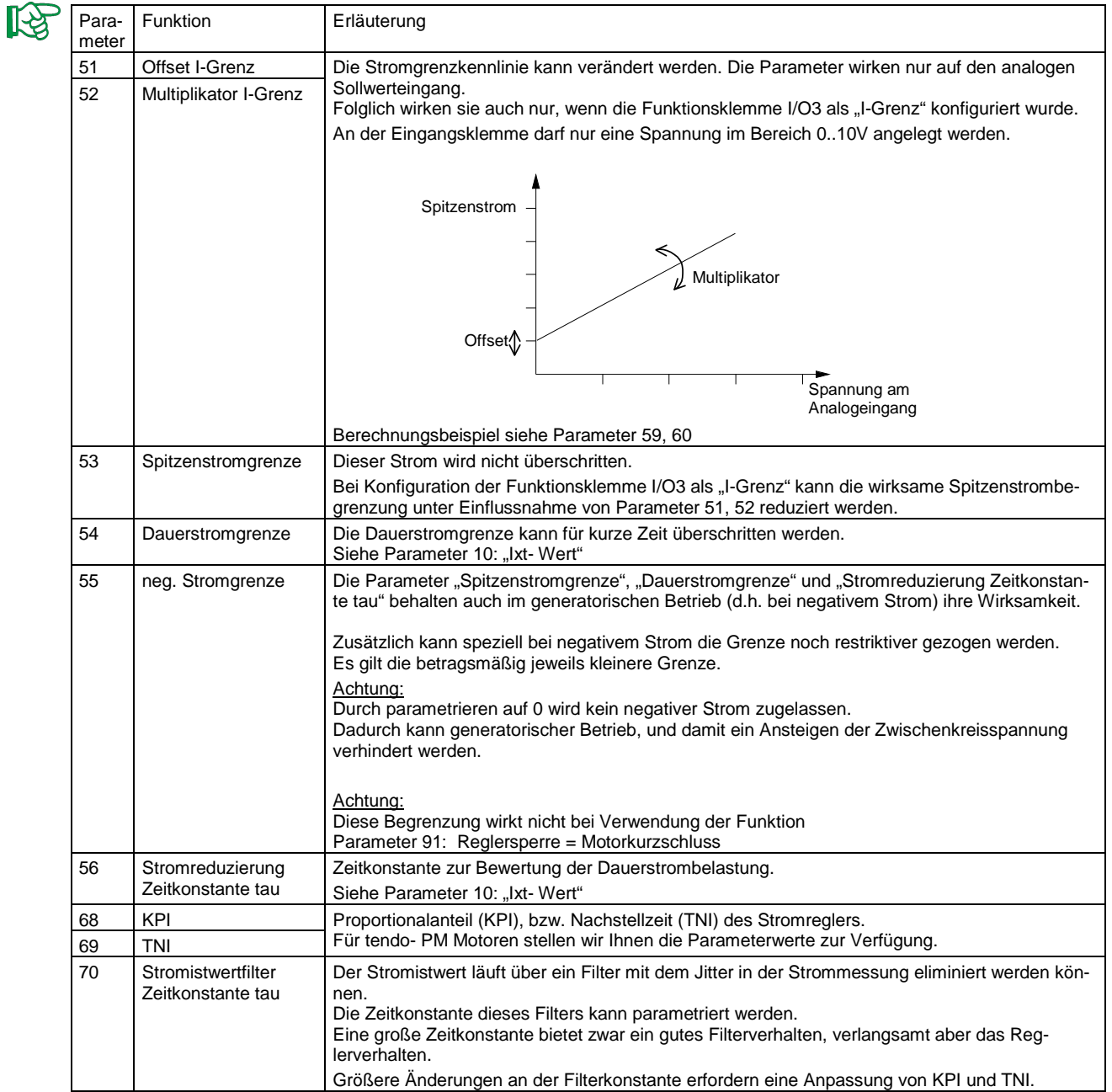

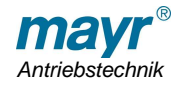

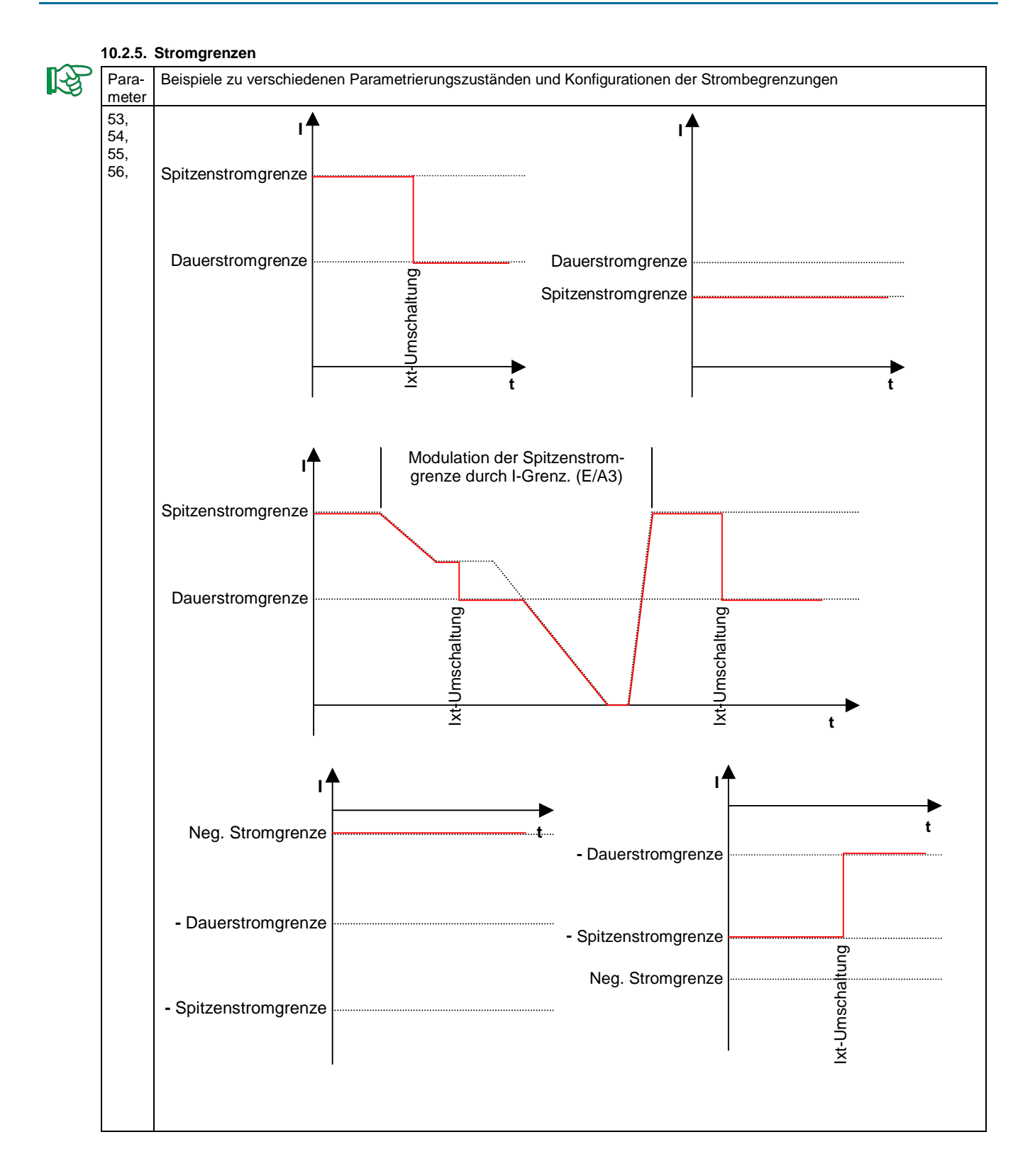

Chr. Mayr GmbH + Co. KG<br>Eichenstraße 1 Tele Telefax 08341/804-421 D-87665 Mauerstetten http://www.mayr.de Germany E-Mail: info@mayr.de Antriebstechnik

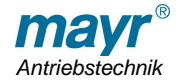

Seite 14 von 16

# **11. Fehlerbehebung**

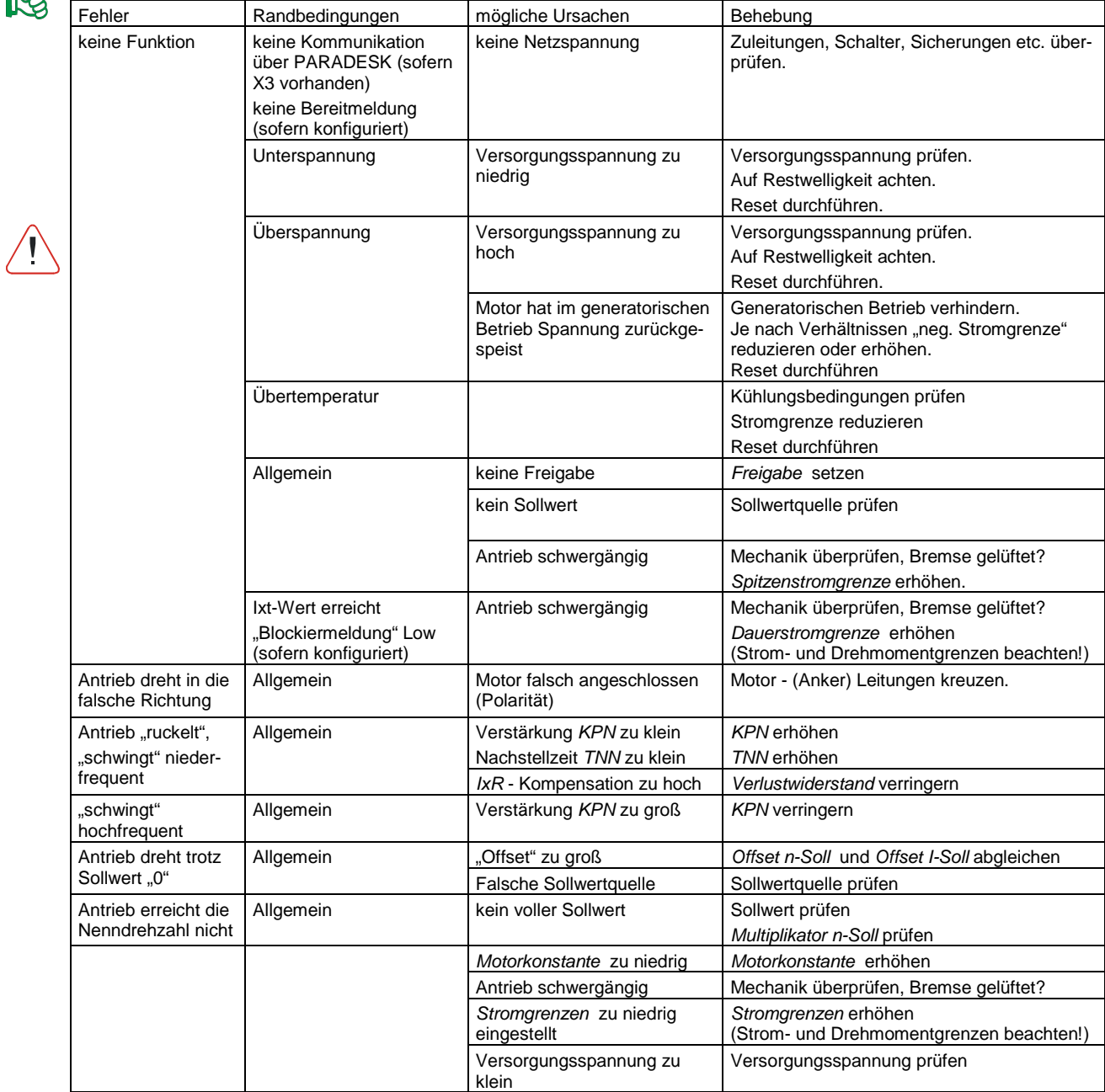

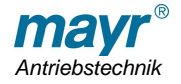

### **Index**

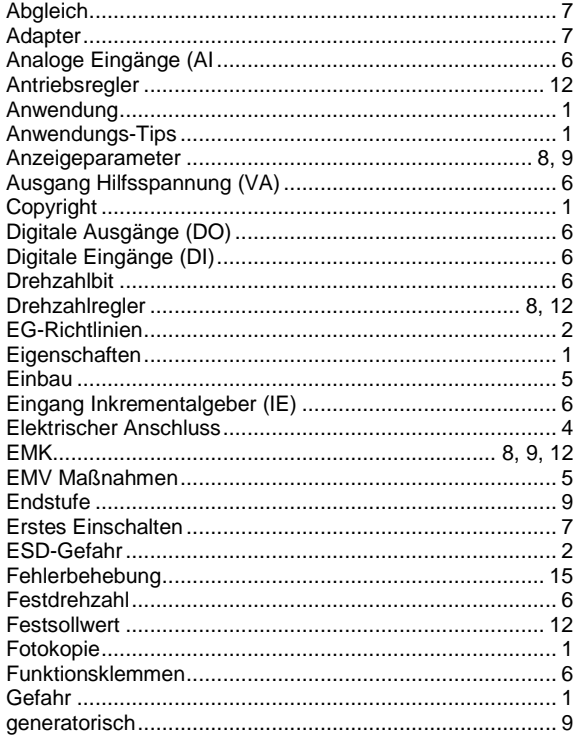

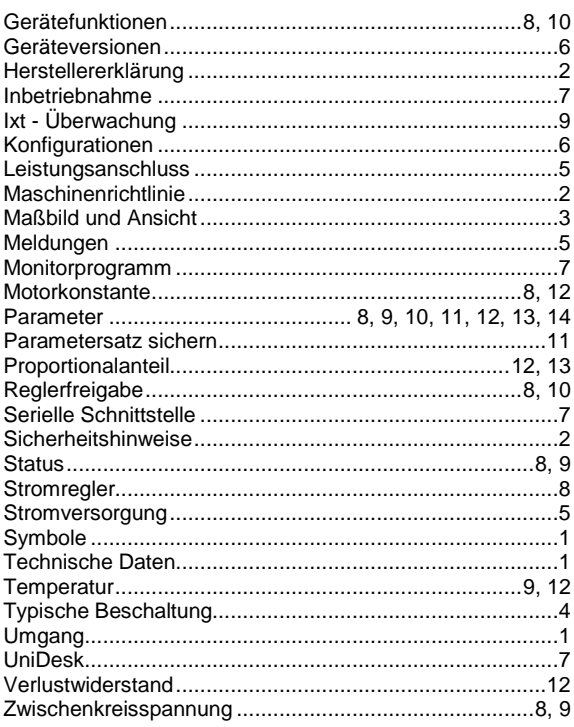

Seite 16 von 16

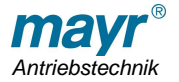